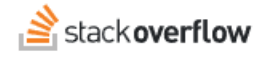

### Search existing content

#### **Find content that already exists in your team.**

Document generated 06/26/2024

# [PDF VERSION](https://x54cwjdqkdu7-so-docs.netlify.app/pdf/teams/b_b/getting_started/TEAMS_search_existing_content.pdf)

**Tags** | **[Search](https://stackoverflow.help/en/?q=Search)** |

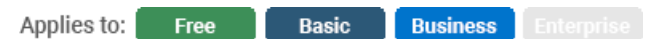

*Enterprise users can access their documentation [here.](https://stackoverflowteams.help/en/collections/4145545) [Find your plan.](https://stackoverflowteams.help/en/articles/9000402)*

Enter search terms in the search box that appears on the center-left of the top bar on every page, and press Enter. On small screens, you may need to activate the search button to show the textbox first.

If you need to refine and narrow your search, here are some basic tips:

- To search within specific tag(s), enter them in square brackets: [maintenance] seat searches for mentions of "seat" within the [maintenance] tag.
- To find a specific phrase, enter it in quotes: "flat tire" .
- To limit your search to just the title of a question, use title: followed by the search term. Likewise, search the body only (exclude the title) with body:"phrase here" .
- To search only within code blocks: code:"new" to search code within posts for the word "new".
- To search *just* your posts: user:me training searches all of your posts for the word "training".
- To exclude results from a tag, term or phrase, prefix it with in your query: waffles -unicorns finds posts that mention tasty batter-based breakfasts - without including mythical creatures, while [laurel] -[hardy] includes only posts pertaining to the first half of the classic comedy couple.
- Use wildcard searches to broaden results; add an asterisk (\*) anywhere in the word, like encour\* or Ex\*nge .

*NOTE: The following applies to searching on Teams, and pressing Enter to see the full results, as well as when searching through our Slack or MS Teams integrations. The autocomplete search results that appear while you type in the search box are based on a lighter search that looks through titles of posts only.*

### **Unified Search**

Unified Search includes answers from the Stack Overflow public site (stackoverflow.com) as well as your own Stack Overflow for Teams site. When you use the Unified Search feature, results from both sites appear in your search results. Enable Unified Search by clicking into the search box and checking the **Include results from stackoverflow.com** checkbox.

When you enable Unified Search, results from stackoverflow.com will appear at the bottom of the results page. Clicking on an item from stackoverflow.com takes you to a read-only results page. There you'll find a link to visit the post on the public

site, where you can interact with the post directly (for example: to upvote, downvote, comment, etc.).

*NOTE: To preserve optimum site performance for all, we don't update Unified Search data in real-time. Instead, we update the search data multiple times a day. This means you may have to wait a short time for the latest Stack Overflow public site content to show up in your Unified Search results.*

### **Advanced search options**

We offer a number of advanced search operators to help you find very specific information.

### **Range operators**

To search for only questions that fall within a particular range for **score**, number of **answers**, or number of **views**, you can enter an upper or lower parameter, or a range.

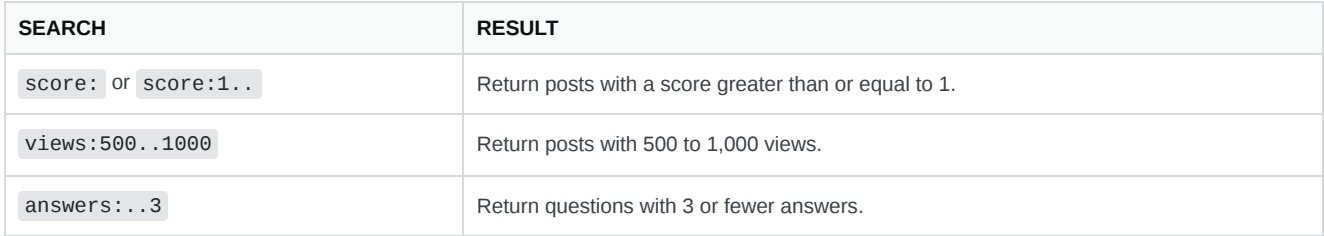

### **Dates**

You can use specific dates or date ranges to narrow results down to posts created or active within a certain time period, by replacing {date-or-range} in the following operators:

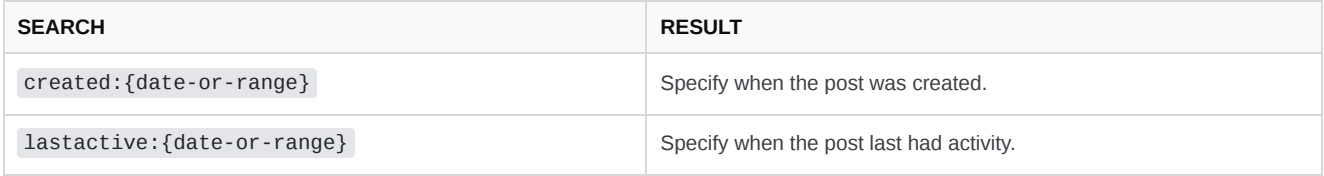

#### **Dates can be entered in the following formats:**

#### **Absolute dates and ranges:**

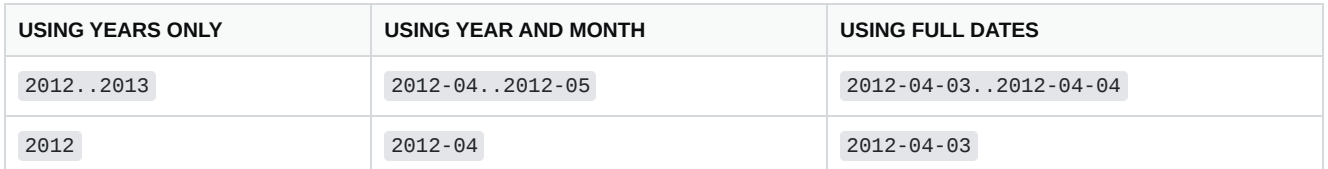

For absolute dates, the beginning component of a range always uses the first day of the range, while the end component always uses the last day of the range. So specifying a year with always start at January 1 and end at December 31.

#### **Relative dates and ranges:**

1y , 1m , and 1d are shorthand for "last year", "last month", and "yesterday" respectively. For example, if today is April 15, created:1m searches posts created between March 1 and March 31. You can substitute any number for 1 to look back that many years, months, or days.

Relative dates in a range  $(1y)$ . ) look back to the same date in the previous period. For example, if you want to see all the posts active in the last three months, use lastactive:3m.. as your search. On April 15, that will show posts from January 15 up to the most recently active. You can close the range as well: lastactive:3m..1m.

**Please note** that all times are recorded in UTC; the results may not match your timezone.

### **User operators**

You can also limit searches to a specific user's content (your own or someone else's). Replace {user-id} with the user Id of a specific user to search that user's posts.

![](_page_2_Picture_415.jpeg)

**Search your own content:** Any place where {user-id} appears can also be substituted with me or mine to automatically substitute with your own user Id.

### **Boolean operators**

The following search operators can be used by replacing {boolean} with values of yes/no, true/false, or 1/0 (each pair behaves the same):

![](_page_2_Picture_416.jpeg)

### **OR operator**

To combine results from multiple tags, separate the tag names (enclosed in square brackets) with the word "or": [example1] or [example2] returns questions tagged with *either* tag.

## **Miscellaneous operators**

![](_page_3_Picture_166.jpeg)

Need help? Submit an issue or question through our [support portal](https://stackenterprise.freshdesk.com/support/tickets/new?type=teams).